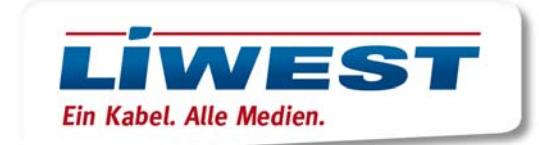

## **Mac OS Mail-App**

Um Ihr LIWEST-Postfach in der Mail-App von Mac OS einzurichten, wählen Sie zunächst im Menüpunkt "Mail" "Einstellungen" aus.

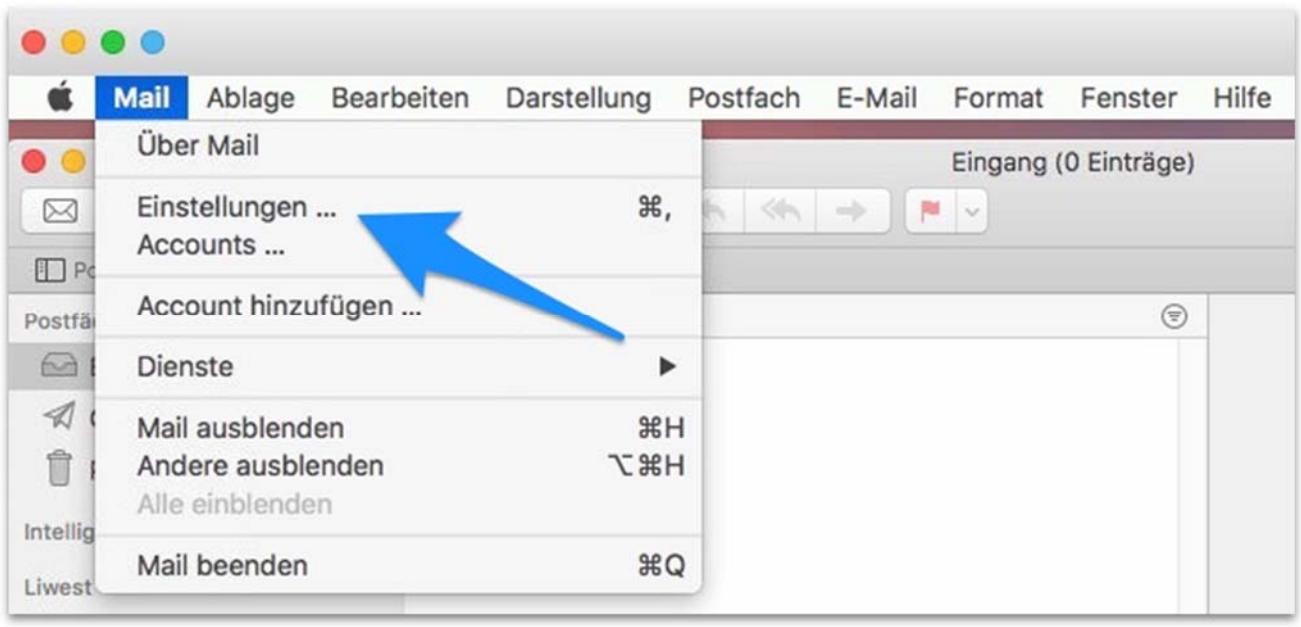

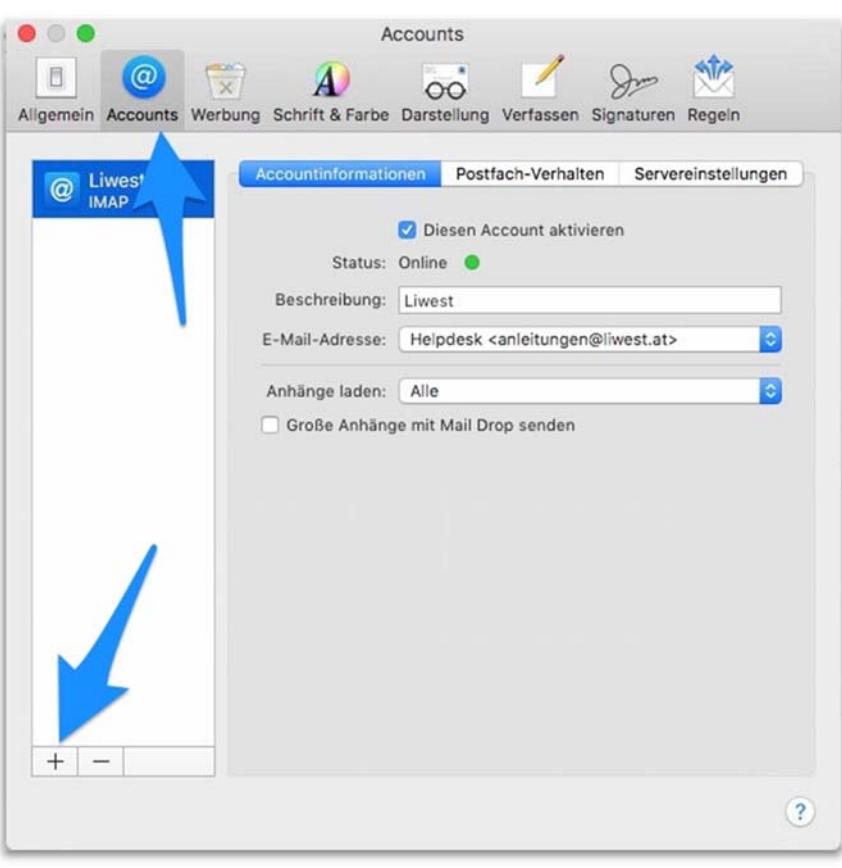

Auf dem Reiter "Account" klicken Sie auf das kleine Plus-Symbol links unten.

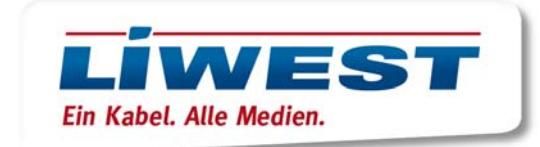

Im nächsten Fenster wählen Sie "Anderer Mail-Account..." aus und klicken auf "Fortfahren".

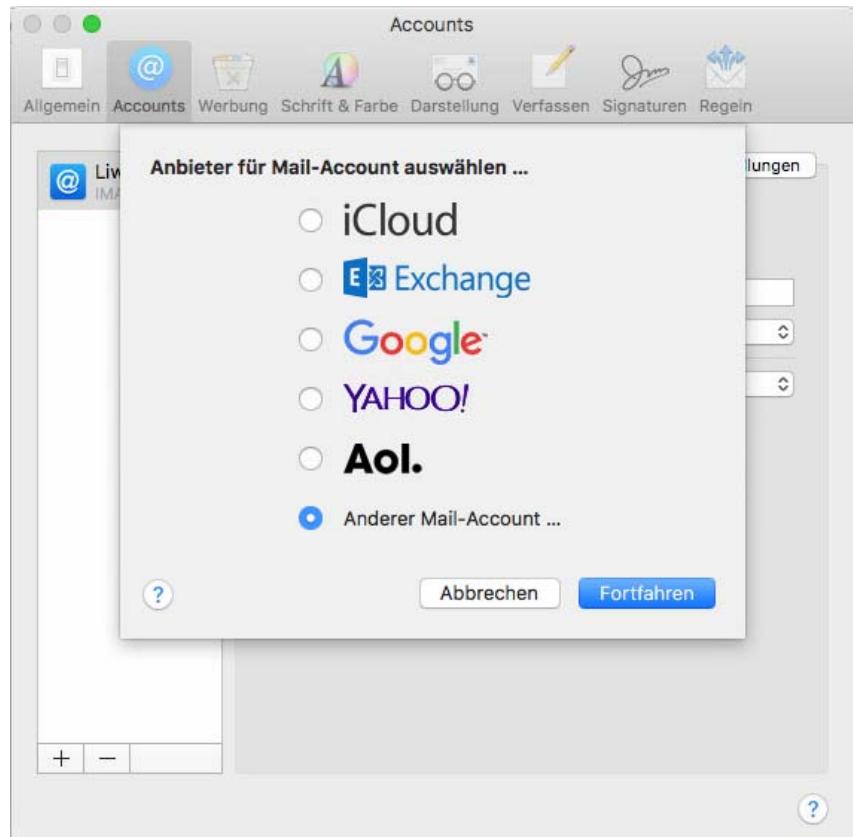

Im nächsten Fenster geben Sie bitte Ihren Namen, Ihre Mail-Adresse und Ihr E-Mail-Kennwort ein:

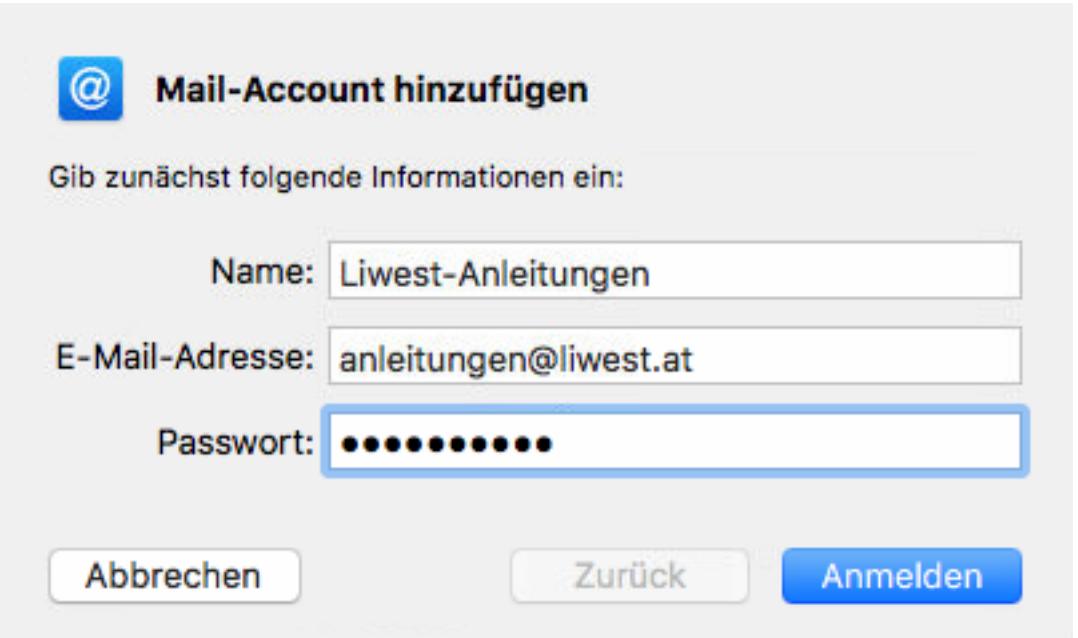

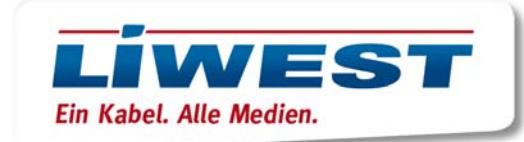

Im nächsten Schritt fügen Sie bitte

- den Server für eingehende Mails (imap.liwest.at) und<br>- den Server für ausgehende Mails (smtp.liwest.at) hinz
- den Server für ausgehende Mails (smtp.liwest.at) hinzu

und klicken auf "Anmelden" (rot geschriebenen Text bitte einfach ignorieren):

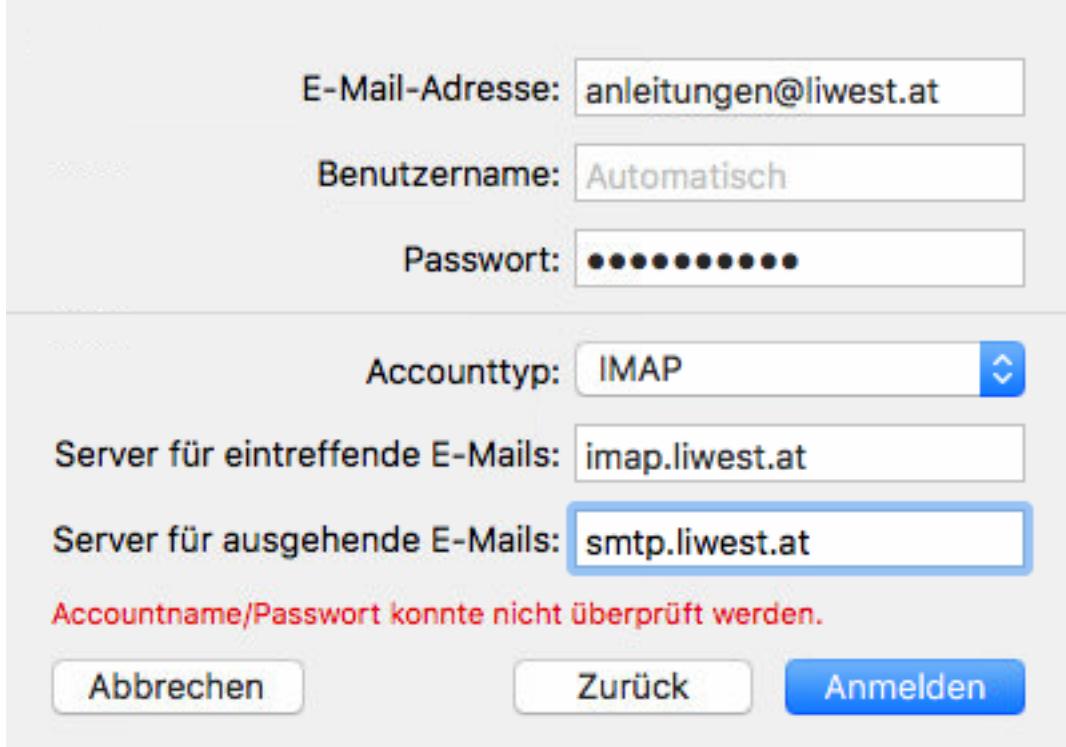

Im nächsten Fenster bestätigen Sie mit "Fertig" - Ihr E-Mail-Postfach ist nun funktionsfähig.

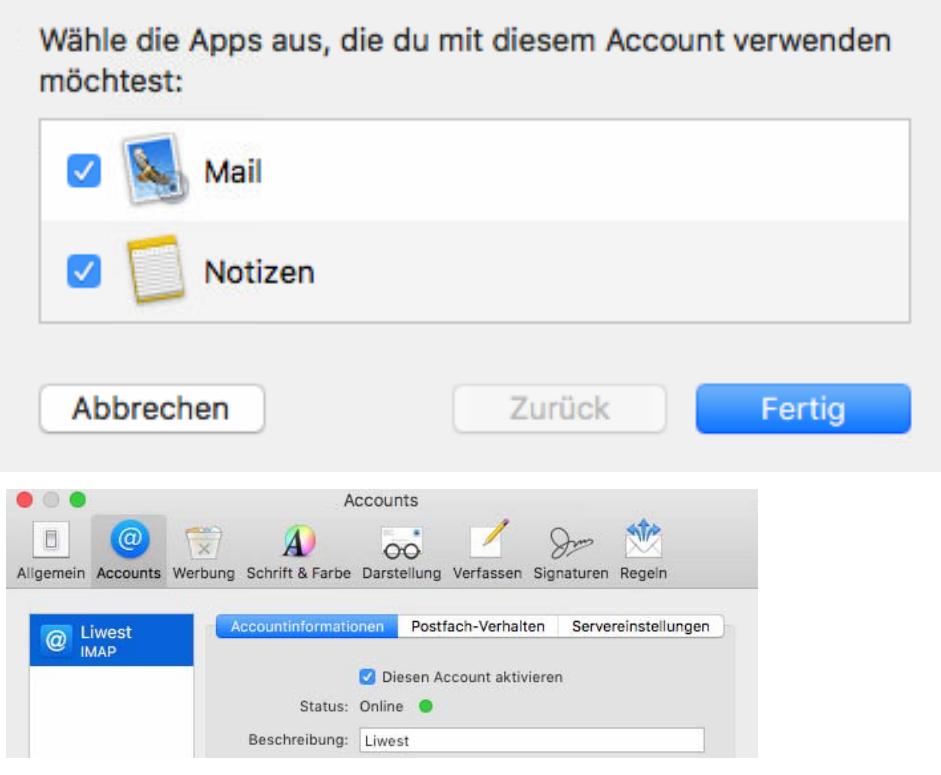

LIWEST Kabelmedien GmbH, Lindengasse 18, 4040 Linz, Telefon 0732/94 24 24, Fax 0732/94 24 24-80, E-Mail: office@liwest.at, Web: www.liwest.at RLB OÖ: IBAN AT94 3400 0000 0110 5055, Swift-Bic-Code: RZOOAT2L, Firmenbuch FN 163 697 g, Landesgericht Linz, ARA 14873, DVR 0077585, UID Nr. ATU 46386502